## **The integration between ITunes and Serato (by DJ C-Zer – www.DJCZer.com)**

The ultimate question: Why use ITunes?

Well you don't have to, but Serato works quite nice with it. In Serato, under Setup, make sure 'read Itunes library' is checked. ITunes is available for both Windows and MACs. One advantage that I like is that you can use Smart Playlists (CTRL+ALT+N).

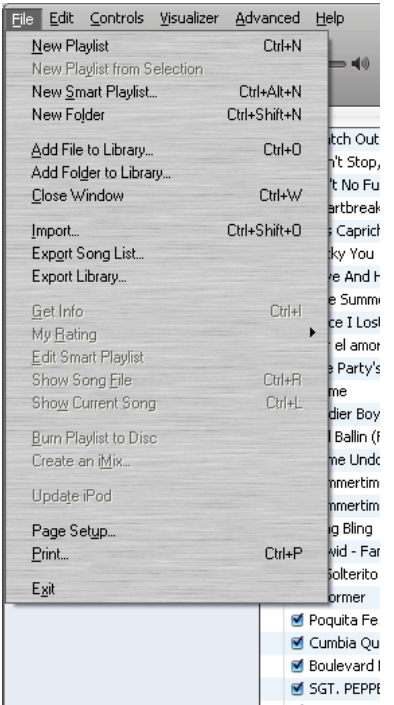

What do Smart Playlists do? Well as stated in my doc "How DJ C-Zer Properly tags his MP3", if you have your Genres tagged right, you can drag all your files into the ITunes Library and they will get placed into that Smart Play list. For example, let's say I do one for Hip-Hop:

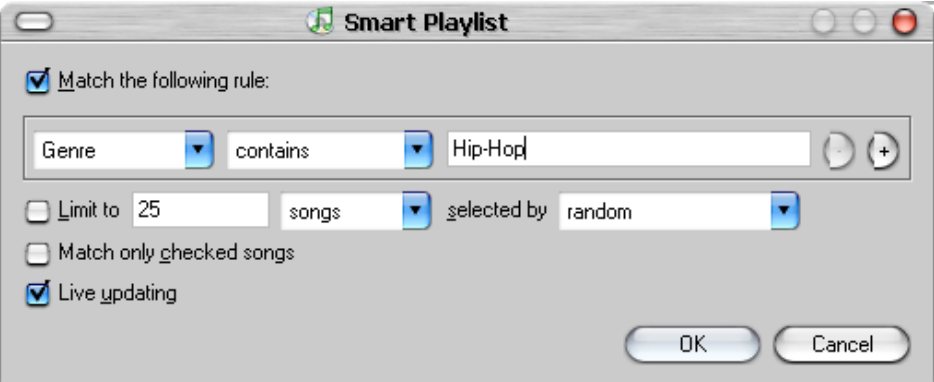

Live updating will update all your tracks, so that when you close ITunes, your Serato will populate with the new Smart Playlist and Tracks to go with it just like in ITunes. Kewl!

----------------------------------------------------------------------------------------------------------

My biggest complaint was that sometimes I would delete tracks from a directory through explorer, and the playlists in ITunes will still contain a link to that song (file). I use to delete the whole ITunes Directory file database to not have to search for broken links, but this created havoc, because I would tend to do this a lot. Well now you don't have to, there's software that goes through and verifies the links to existing tracks. Works like butter. Get ITunes Library Updater: http://itlu.ownz.ch/

Finally, and most importantly. Let's say you get new tracks, and you don't want to open up/install anymore programs. Have your ITunes open, and create a dummy playlist called Temp. Drag your new tracks in the dummy playlist (called mine 'temp') and tag away (after multi-bpming them with MixMeister – PC ONLY).

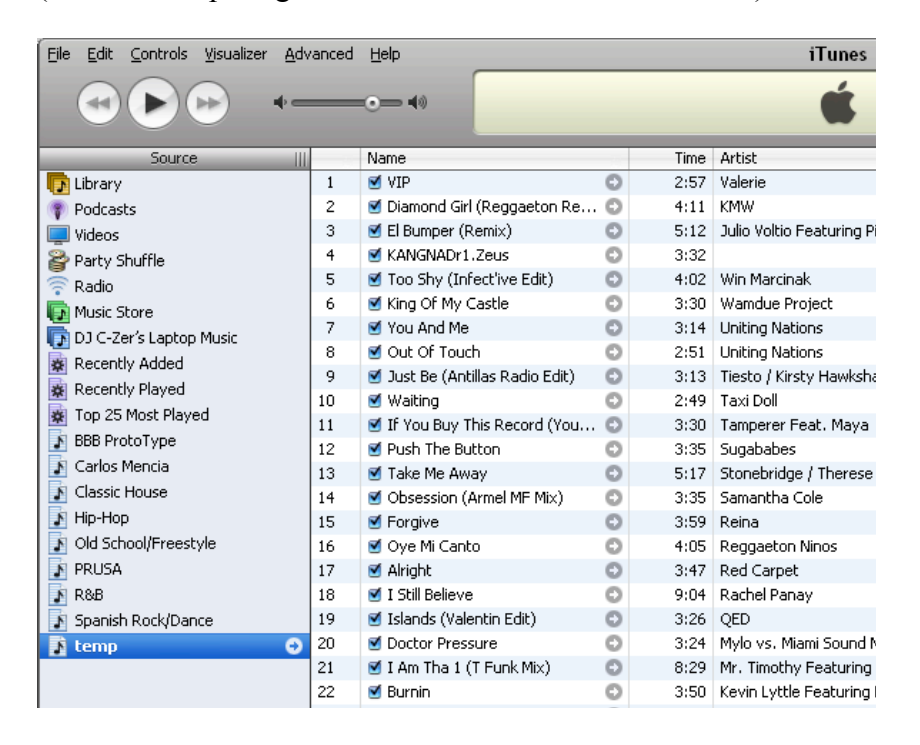

An Important field that is left off by default is the BPM field in ITunes. To turn it on, you must go to Edit -> View Options (Ctrl+J) That way you have a clear visual of what is tagged for bpms.

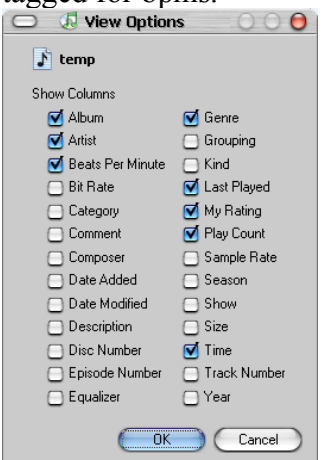

Since I got you reading and ITunes is open, click on Advanced at the top of the menu in ITunes, the Subscribe to Podcast. Put this as the url: http://djczer.libsyn.com/rss Click ok. You are now subscribed to my weekly podcast mixes. Not the greatest, but it's all live and I have fun. Enjoy.

Serato/Rane need tester/documentor? I'm your man. Hit me up :-D

-C-Zer djczer@gmail.com Y!/AIM – djczer1